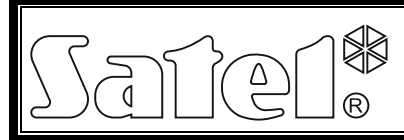

# ПАНЕЛЬ ИНДИКАЦИИ CA-64 PTSA **CPC EH**

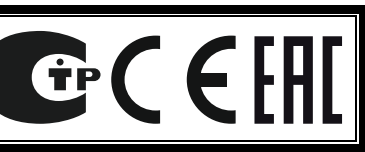

ca64ptsa\_ru 05/15

Панель индикации CA-64 PTSA (иначе называемая синоптическим табло) совместима с ПКП (приемно-контрольным прибором) INTEGRA и CA-64 (отображение состояния групп и зон системы охранной сигнализации) или ПЦН (пультом централизованного наблюдения) STAM-1 и STAM-2 (отображение состояния охраняемых объектов) производства компании SATEL. Панель индикации автоматически опознает устройство, с которым работает. Она оборудована встроенным импульсным блоком питания с максимальным выходным током 1,3 A с системой зарядки и контроля состояния аккумулятора.

Руководство распространяется на устройство с печатной платой версии 1.5 и микропрограммой версии 4.0 (или более поздней).

# **1. Описание печатной платы**

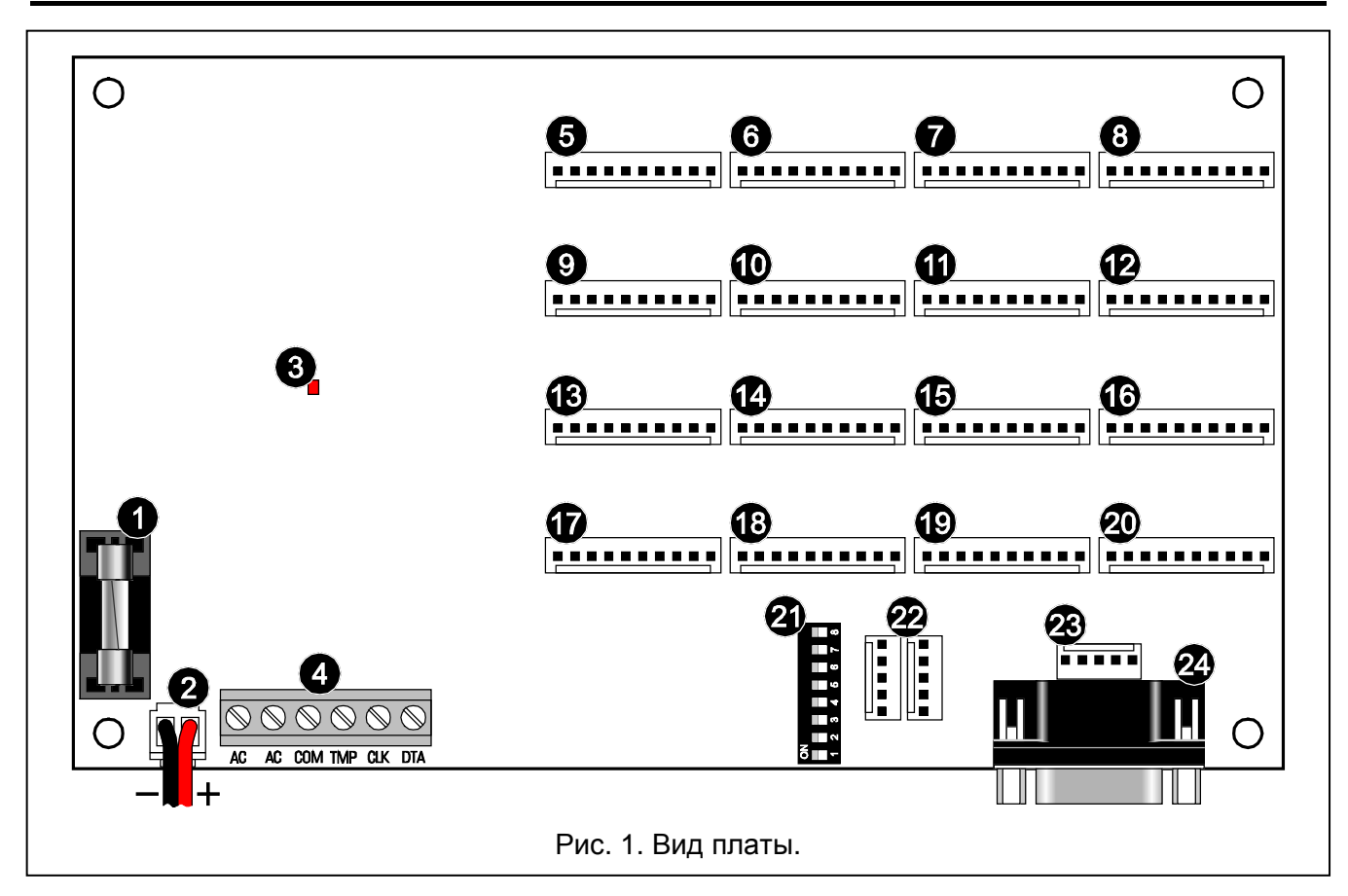

<span id="page-0-0"></span>Пояснения к рисунку [1:](#page-0-0)

- 1 плавкий предохранитель системы зарядки аккумулятора (3,15 A).
- 2 провода для подключения аккумулятора (красный +, черный -).
- 3 светодиод для индикации тестирования или зарядки аккумулятора.
- 4 клеммы:
	- **AC** вход питания 18 В AC (из вторичной обмотки сетевого трансформатора).
	- **COM** масса.
	- **TMP** вход тамперного шлейфа модуля (NC).
	- **CLK** часы.
	- **DTA** данные.
- 5 разъем для подключения светодиодов 1-8.
- 6 разъем для подключения светодиодов 9-16.
- 7 разъем для подключения светодиодов 17-24.
- 8 разъем для подключения светодиодов 25-32.
- 9 разъем для подключения светодиодов 33-40.
- 10 разъем для подключения светодиодов 41-48.
- 11 разъем для подключения светодиодов 49-56.
- 12 разъем для подключения светодиодов 57-64.
- 13 разъем для подключения светодиодов 65-72.
- 14 разъем для подключения светодиодов 73-80.
- 15 разъем для подключения светодиодов 81-88.
- 16 разъем для подключения светодиодов 89-96.
- 17 разъем для подключения светодиодов 97-104.
- 18 разъем для подключения светодиодов 105-112.
- 19 разъем для подключения светодиодов 113-120.
- 20 разъем для подключения светодиодов 121-128.
- 21 DIP-переключатели. Способ их использования представлен в соответствующих разделах настоящего руководства.
- 22 разъем для подключения таблиц расширения (совместная работа с ПЦН).
- 23 порт RS-232 для подключения компьютера с установленной программой GUARD64 или GUARDX.
- 24 порт RS-232 для подключения платы STAM-1 K (терминальная телефонная плата расширения).

# **2. Работа с ПКП**

Панель индикации может работать с ПКП серии INTEGRA или ПКП CA-64.

### **2.1 Подключение к ПКП**

### **Все соединения должны производиться при отключенном питании системы охранной сигнализации.**

Устройство следует подключать к шине клавиатур ПКП (см.: рис. [2\)](#page-1-0). Для подключения следует использовать стандартный неэкранированный простой кабель (не рекомендуется использовать кабель типа "витая пара"). Провода должны подводиться в одном кабеле. Расстояние панели индикации от ПКП не должно превышать **300 м**.

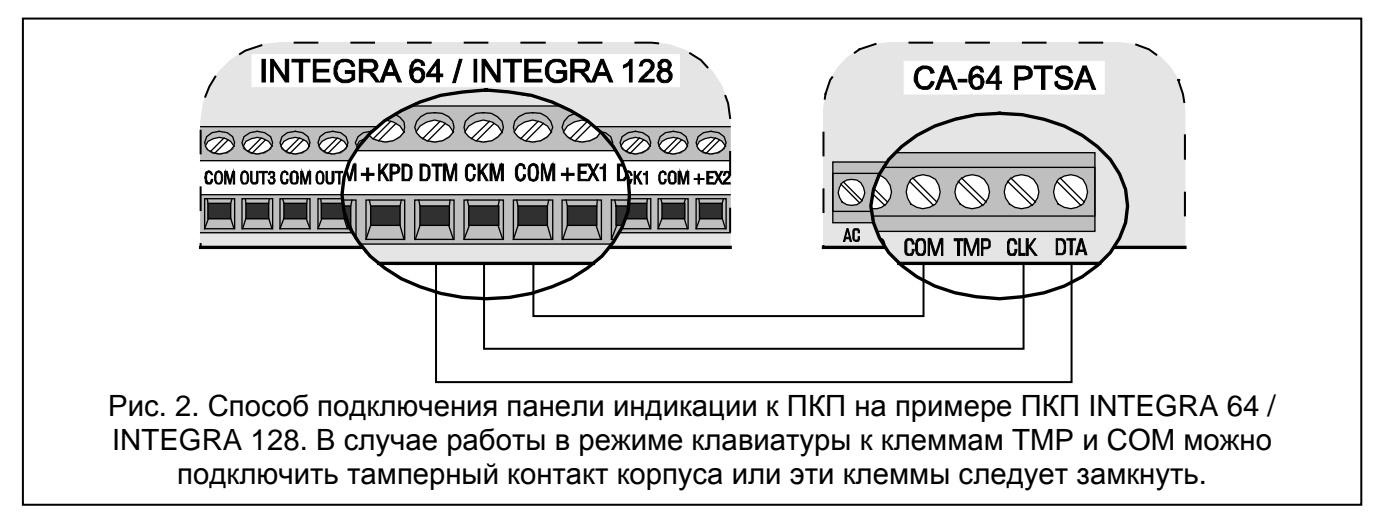

### <span id="page-1-0"></span>**2.2 Работа в режиме индикации**

Таблица индицирует с помощью светодиодов состояние зон и групп (разделов) системы охранной сигнализации. К ПКП можно подключить любое количество панелей индикации, работающих в режиме индикации.

DIP-переключатели следует устанавливать согласно нижеследующей информации:

#### − **переключатель 4 следует установить в положение OFF**;

- − состояние переключателей 1-3 и 7-8 не имеет значения;
- − переключатели 5-6 используются только в случае работы с ПКП INTEGRA 128 или INTEGRA 128-WRL и предназначены для выбора режима отображения согласно таблице [1.](#page-2-0)

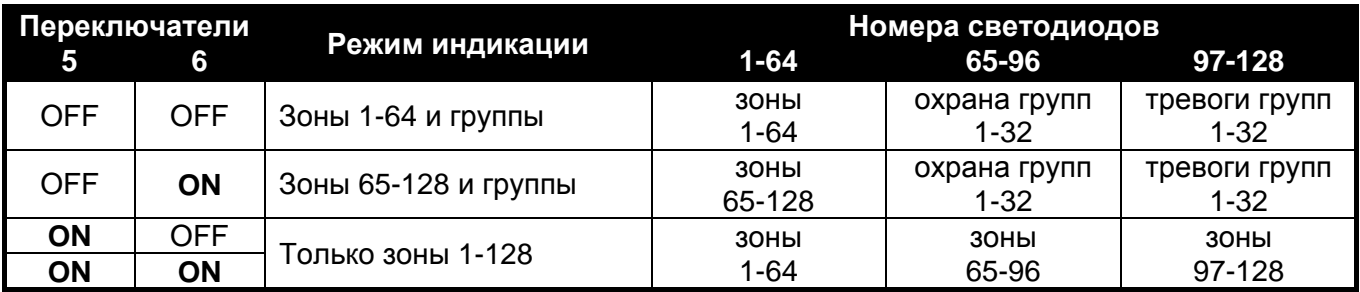

<span id="page-2-0"></span>Таблица 1.

Ниже представлен способ индикации состояния зон и групп с помощью светодиодов. Каждая из схем индикации представляет 2-секундный отрезок времени, состоящий из 8 временных сегментов, во время которых светодиод горит или не горит (0 – светодиод не горит; 1 - светодиод горит).

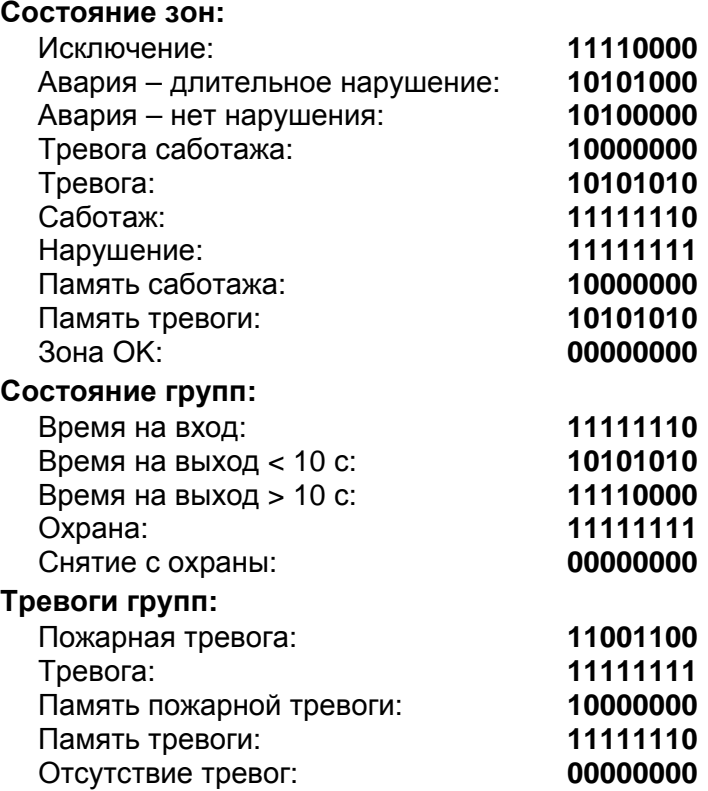

### **2.3 Работа в режиме клавиатуры**

Панель индикации отображает с помощью светодиодов данные о состоянии зон и групп, извещает ПКП о возможных авариях и саботаже, схема светодиодной индикации может быть модифицирована, а к панели можно подключить компьютер с установленной программой GUARDX или GUARD64. Количество панелей, работающих в режиме клавиатуры, которые можно подключить к ПКП, ограничено в зависимости от ПКП.

DIP-переключатели панели индикации следует установить согласно нижеприведенной информации:

с помощью переключателей 1-3 определите адрес панели. Он должен быть из предела, поддерживаемого ПКП, и отличаться от адресов, установленных в других устройствах, подключенных к шине клавиатур. Таблица [2](#page-3-0) представляет значения, отвечающие переключателям (адрес является суммой значений, установленных с помощью переключателей).

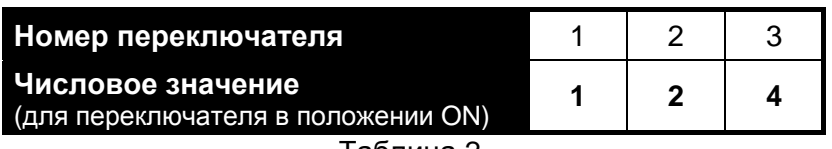

<span id="page-3-0"></span>Табпина 2.

- − **переключатель 4 следует установить в положение ON**.
- состояние переключателей 5-8 не имеет значения.

## **Настройка схемы светодиодной индикации**

Схема светодиодной индикации может быть модифицирована с помощью ЖКИ-клавиатуры, программы DLOADX (ПКП INTEGRA) или DLOAD64 (ПКП CA-64). Настройка схемы состоит в определении временных сегментов, в течение которых светодиод должен или не должен гореть (2-секундная схема состоит из 8 временных сегментов).

В ЖКИ-клавиатуре можно выбрать состояние, для которого должна быть изменена схема индикации (СЕРВИСНЫЙ РЕЖИМ → СТРУКТУРА → МОДУЛИ → КЛАВИАТУРЫ → УСТАНОВКИ → выбор *панели индикации выбор индицируемого состояния*). После включения выбранной функции свечение светодиода индицирует символ , а отсутствие свечения - • (см.: рисунок [3\)](#page-3-1). После того, как выбрать с помощью курсора временный сегмент (курсором можно управлять с помощью клавиш  $\blacktriangleright$  и  $\blacktriangleleft$ ), нажатие любой клавиши с цифрой изменит отображаемый символ.

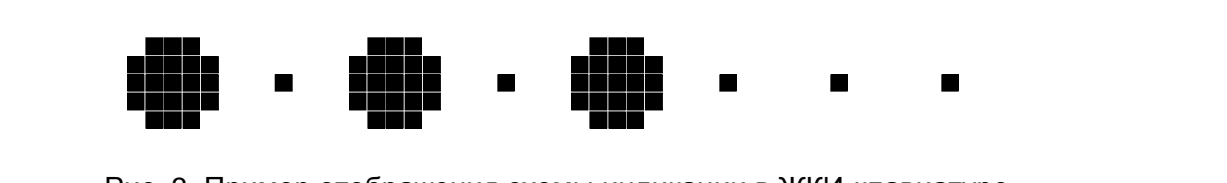

<span id="page-3-1"></span>Рис. 3. Пример отображения схемы индикации в ЖКИ-клавиатуре.

В программах DLOADX и DLOAD64 настройка схемы индикации возможна с помощью окна "Структура", во вкладке "Модули", после выбора из списка панели индикации. Схемы индикации отдельных состояний отображаются в графическом виде. Поле оранжевого цвета означает сегмент, в течение которого светодиод горит, а поле серого цвета – сегмент, в течение которого светодиод не горит (см.: рисунок [4\)](#page-3-2). Двойной щелчок мышью по выбранному полю меняет его цвет.

| <b>В</b> Структура                                                   |                                                                                        |
|----------------------------------------------------------------------|----------------------------------------------------------------------------------------|
| Модули<br>Система                                                    |                                                                                        |
| <mark>ᄤ</mark> Главная Плата Integra<br><b>ER Клавчавуры</b><br>Ė    | Панель Индикации, адрес:00                                                             |
| 0: Панель индикации<br>02 DloadX (RS-232)                            | Имя:<br>Панель индикации                                                               |
| 通 DloadX (модем)<br>울을 Мод.расшир. - Шина 1<br>홍을 Мод.расшир.  — Шин | Состояние зон:<br>Задержка сообщения об-<br>Исключ.:<br>аварии питания АС:             |
| $Mog.$ pacwup. $-$ Wu H $2$                                          | Авария - длитель. наруш.:<br>25 мин 36<br>Авария - отсутст. наруш.:                    |
|                                                                      | Тревога саботажа:<br>ГГ Связь RS<br>Трев. :                                            |
|                                                                      | Трев, саботажа в группе:<br>Саботаж:                                                   |
|                                                                      | 1: Partition 1<br>Нарушение:<br>Память трев.саботажа:<br>Показать:                     |
|                                                                      | <b>6</b> Зоны 1-64 и группы<br>Память тревог:<br>○ Зоны 65-128 и группы<br>Зона ОК : : |
|                                                                      | • Только зоны 1-128                                                                    |
| 4<br>Печать<br>Добавить<br>Удалить                                   | Коммент.:                                                                              |

<span id="page-3-2"></span>Рис. 4. Настройка панели индикации в программе DLOADX для ПКП INTEGRA 128.

# **3. Работа с ПЦН**

Панель индикации может работать с ПЦН STAM-1 (версия 3.17 или более поздняя) или STAM-2. Одна панель индикации позволяет отобразить состояние 64 объектов (два светодиода для каждого объекта). В случае большего числа объектов можно подключить очередные панели индикации (только первая панель индикации подключена непосредственно к ПЦН – панели расширения соединяются между собой). Максимально можно использовать 63 панели индикации, что позволяет отображать состояние 4032 объектов. Шаблон свечения светодиодов можно настроить с помощью программы ПЦН.

## **3.1 Подключение основной панели индикации к ПЦН**

Панель индикации можно подключить только к плате STAM-1 K (телефонная терминальная плата расширения). Предназначенный для этого порт RS-232 панели индикации (см.: рисунок [1\)](#page-0-0) и порт платы STAM-1 K следует соединить с помощью кабеля, выполненного согласно рисунку [5.](#page-4-0)

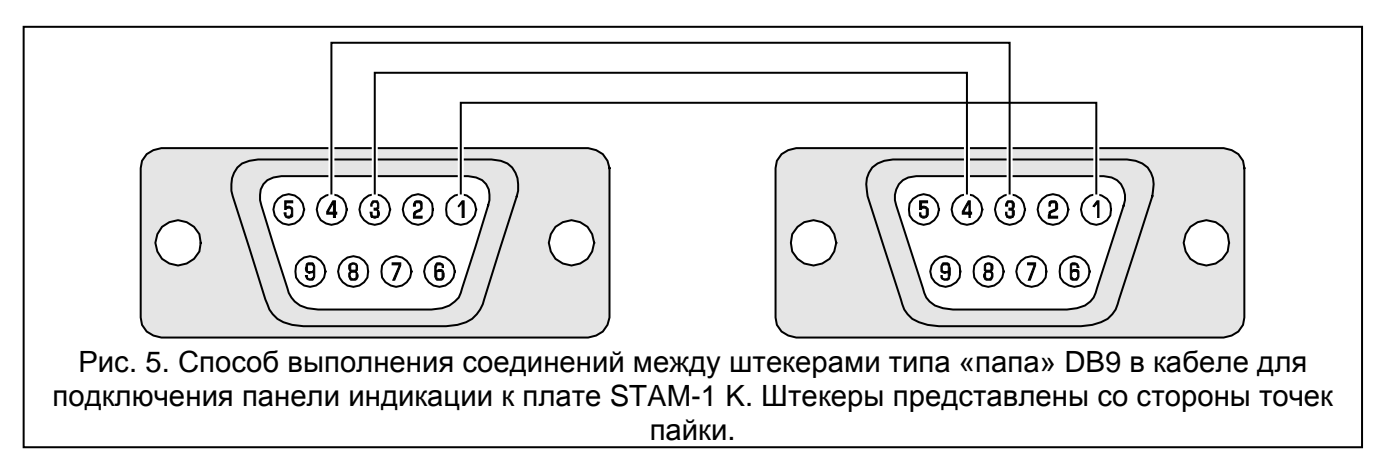

# <span id="page-4-0"></span>**3.2 Подключение панелей расширения**

Порты, предназначенные для соединения плат расширения, представлены на рисунке [1.](#page-0-0) Соединение следует выполнить с помощью кабелей идентичных кабелям для соединения плат расширения ПЦН.

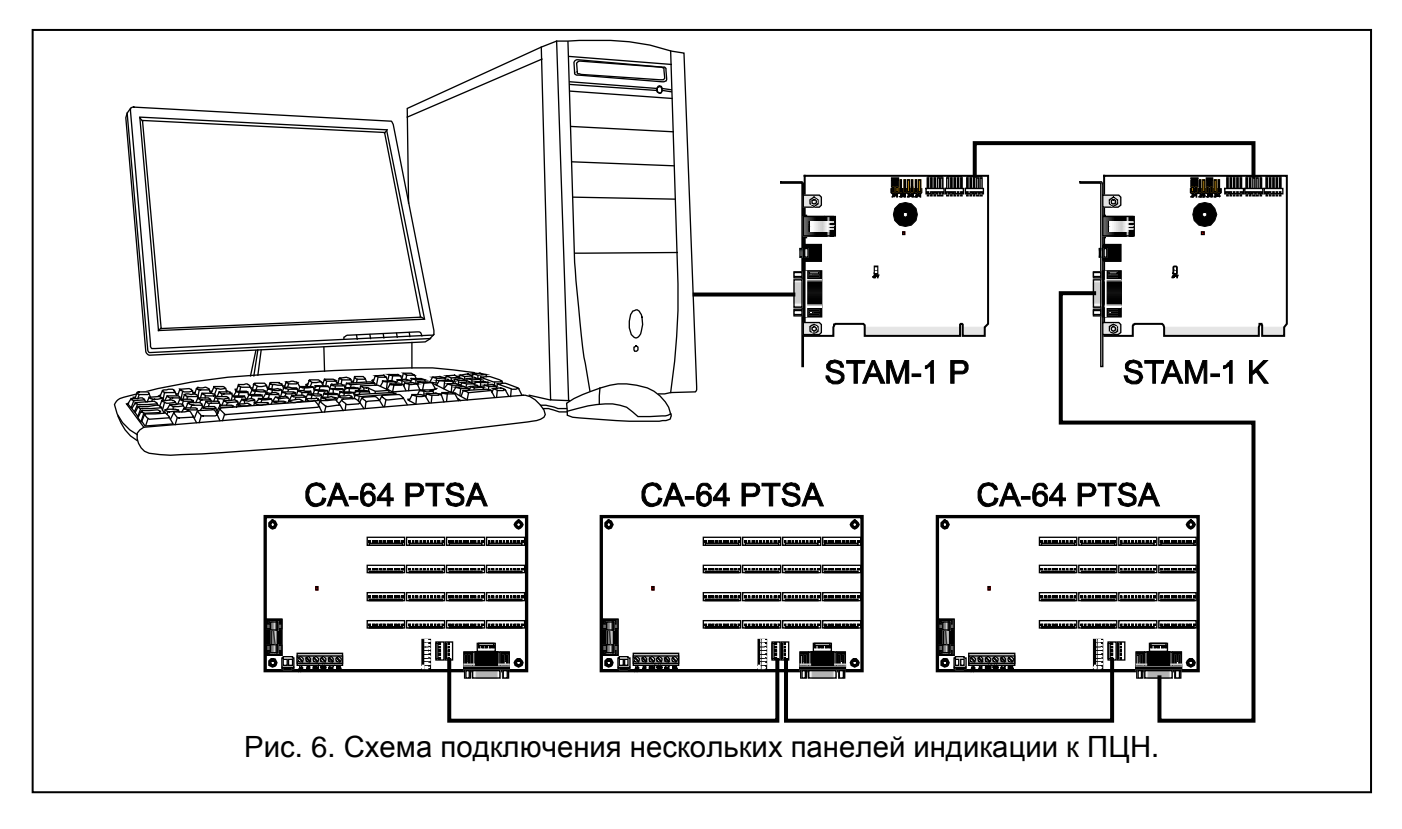

## **3.3 Установка адреса**

Каждой из панелей, подключенных к ПЦН, с помощью DIP-переключателей должен быть назначен индивидуальный адрес. Для определения адреса предназначены переключатели 1-6 (переключатели 7 и 8 должны быть установлены в положение OFF). Таблица [3](#page-5-0) представляет значения, отвечающие отдельным переключателям (адрес является суммой значений, установленных на переключателях).

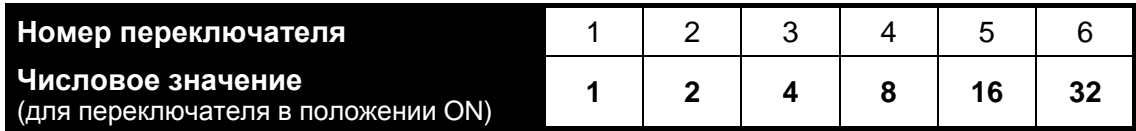

<span id="page-5-0"></span>Таблица 3.

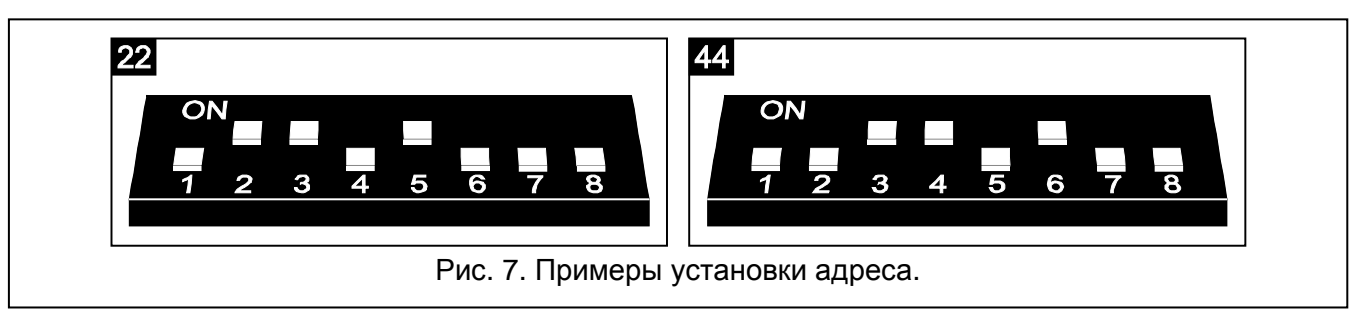

В зависимости от, установленного в таблице, адреса светодиоды индицируют состояние объектов абонентов:

- **0** абоненты с номерами от 1 до 64 (абонент номер 1 светодиоды 1 и 2, абонент номер 2 - светодиоды 3 и 4, и так далее);
- **1** абоненты с номерами от 65 до 128 (абонент номер 65 светодиоды 1 и 2, абонент номер 66 – светодиоды 3 и 4, и так далее);
- **...**
- **63** абоненты с номерами от 3969 до 4032 (абонент номер 3969 светодиоды 1 и 2, абонент номер 4032 – светодиоды 3 и 4, и так далее).

# **4. Подключение светодиодов**

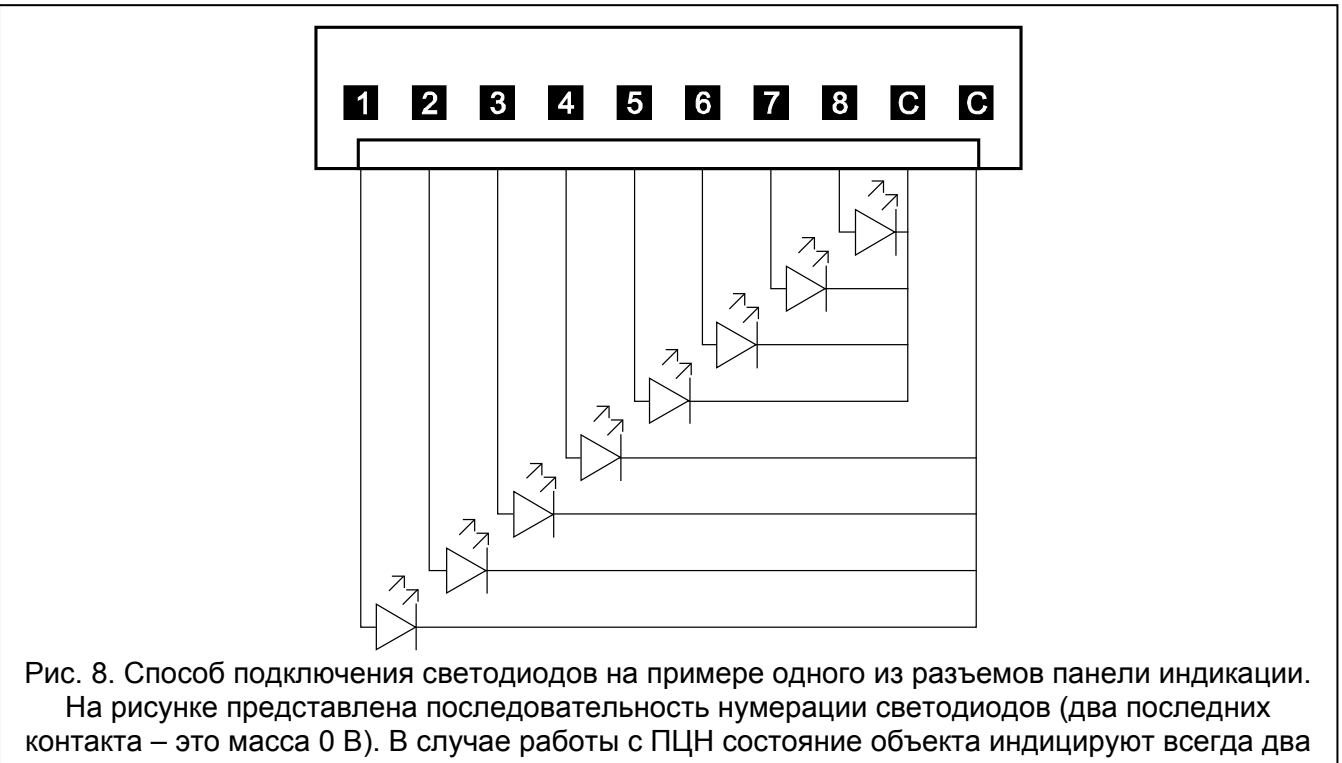

соседних светодиода (1 и 2, 3 и 4, и т.д.). Благодаря применению светодиодов разного цвета (например, зеленого и красного цвета) можно отличить охрану от тревоги на объекте.

Панель индикации предназначена для подключения стандартных светодиодов с потреблением тока около 7 мA. Светодиоды подключаются к панели с помощью штекеров с 10 штырями (эти штекеры поставляются в комплекте с панелей индикации). Каждый штекер позволяет подключить 8 светодиодов.

# **5. Подключение питания**

**Запрещается подключать к одному трансформатору два устройства с блоком питания.**

**Перед подключением трансформатора к цепи, от которой он будет питаться, выключите напряжение в этой цепи.**

**Нельзя подключать к панели индикации полностью разряженный аккумулятор (напряжение на клеммах аккумулятора без подключенной нагрузки меньше 11 В). Во избежание повреждения оборудования, разряженный или давно неиспользуемый аккумулятор следует предварительно подзарядить.**

Питание панели индикации должно осуществляться переменным напряжением 18 В (±10%). Рекомендуется использовать трансформатор мощностью 40 ВA, как минимум. Трансформатор должен быть подключен к сетевому питанию 220 В AC постоянно. Прежде чем приступить к выполнению кабельной разводки необходимо тщательно ознакомиться с электросхемой объекта. Для питания ПКП следует выбрать цепь, находящуюся постоянно под напряжением и защитить ее соответствующим предохранителем. Владельцу или пользователю системы необходимо сообщить о способе отключения трансформатора от сетевого питания (напр. указав предохранитель, защищающий цепь питания модуля).

В качестве резервного источника питания используйте герметичный гелевый свинцовый аккумулятор 12 В.

*Примечание: Если напряжение аккумулятора упадет ниже 11 В на время дольше, чем 12 минут (3 тесты аккумулятора), то панель индикации сообщит аварию аккумулятора. В случае падения напряжения ниже приблизительно 9,5 В, аккумулятор будет отключен.*

## **5.1 Процедура подключения питания**

- 1. Выключите питание в цепи 220 В AC, к которой должен быть подключен трансформатор.
- 2. Провода переменного напряжения 220 В подключите к клеммам первичной обмотки трансформатора.
- 3. Клеммы вторичной обмотки трансформатора следует подключить к клеммам AC платы панели индикации.
- 4. Подключите аккумулятор к предназначенным для этого проводам (красный к плюсу, черный к минусу аккумулятора). **Панель индикации не включится при подключении только аккумулятора.** Нельзя обрезать наконечники кабелей аккумулятора.
- 5. Включите питание 220 В AC в цепи, к которой подключен трансформатор. Панель индикации включится.

Описанная очередность включения питания (сначала аккумулятор, а потом 220 В AC) обеспечит правильную работу блока питания и электронных систем защиты панели индикации.

*Примечание: Если необходимо отключить питание панели индикации, то следует сначала выключить сеть и потом аккумулятор. Повторное включение питания должно осуществляться согласно вышеописанной очередности.*

# **6. Технические данные**

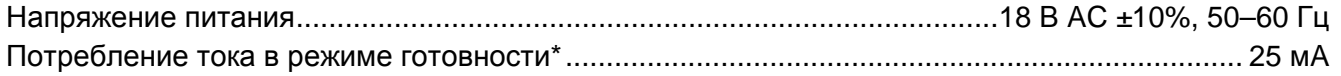

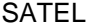

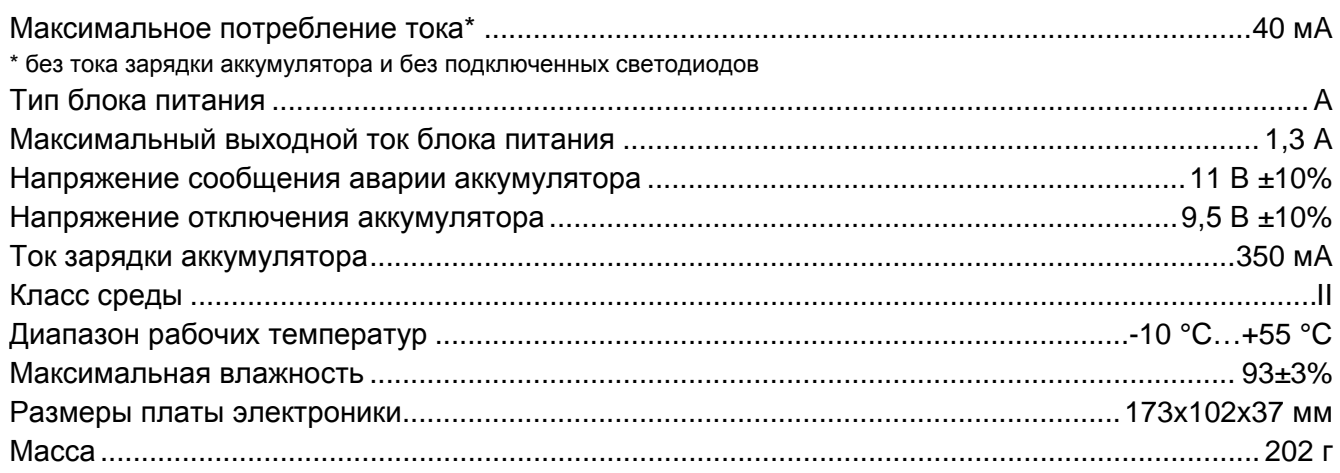

### Декларации соответствия EC и сертификаты в последней редакции Вы можете скачать с веб-сайта **www.satel.eu**

 $C\epsilon$ 

SATEL sp. z o.o. ul. Budowlanych 66 80-298 Gdansk POLAND тел. + 48 58 320 94 00 www.satel.eu